## **Workaround for SQL ODBC Errors when attempting to create a Pathology contact in Practix**

## <span id="page-0-0"></span>**Overview**

1 [Overview](#page-0-0)

You may notice that when you try to create a Pathology Contact in certain versions of Practix that there is an extra line called 'Test List' under the list order section. (see below)

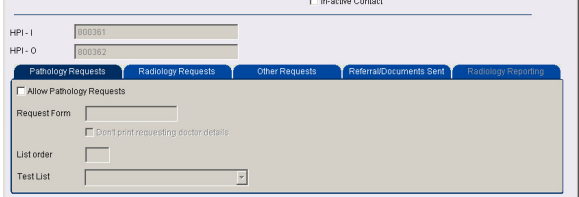

If you try to create a contact as normal in this case, you will probably get an SQL/ODBC error similar to the following.

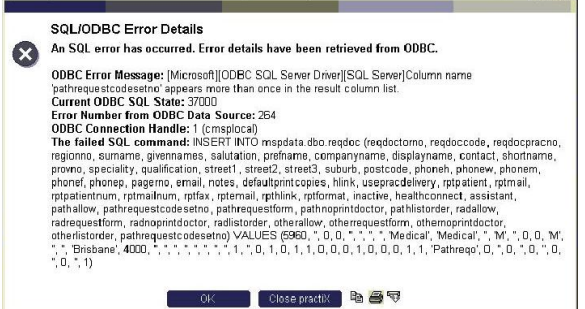

To over come this problem you should perform the following steps in this order.

- 1. Create the contact as normal, but leave the **Request form (Pathreqo)** and **list order** fields blank for now. This should let you create the base of the contact without the error message.
- 2. **Save, Exit** and **re-enter** the contact. You should now be able to setup the **'messages in'** part, HOWEVER you will find that when you are trying to select **ORU^RO1** as the message type, that it doesn't exist. If this is the case you should choose **ADT^ZHI Healthconnect Discharge Summary** as a temporary measure (see Below) Now save the messages in part and exit the contact completely

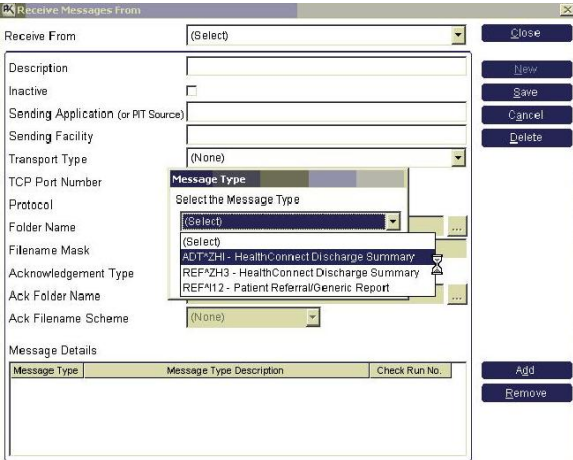

- 3. Go Back into the contact and you should now be able to input the **Request form (Pathreqo)** and **list order** fields without an error. **Save** and exit the contact.
- 4. Re-enter the contact and go back into the **'messages in'** section. You should now be able to select ORU^RO1 as the message type. Delete the ADT^ZHI part that you chose before.
- 5. save and exit. The contact creation is now complete.